www.kandoocn.com

ww.kandoocn.com/www.kandoocn.com/www.kandoocn.com/www.kandoocn.com/www.kandoocn.com

www.kandoocn.com

www.kan

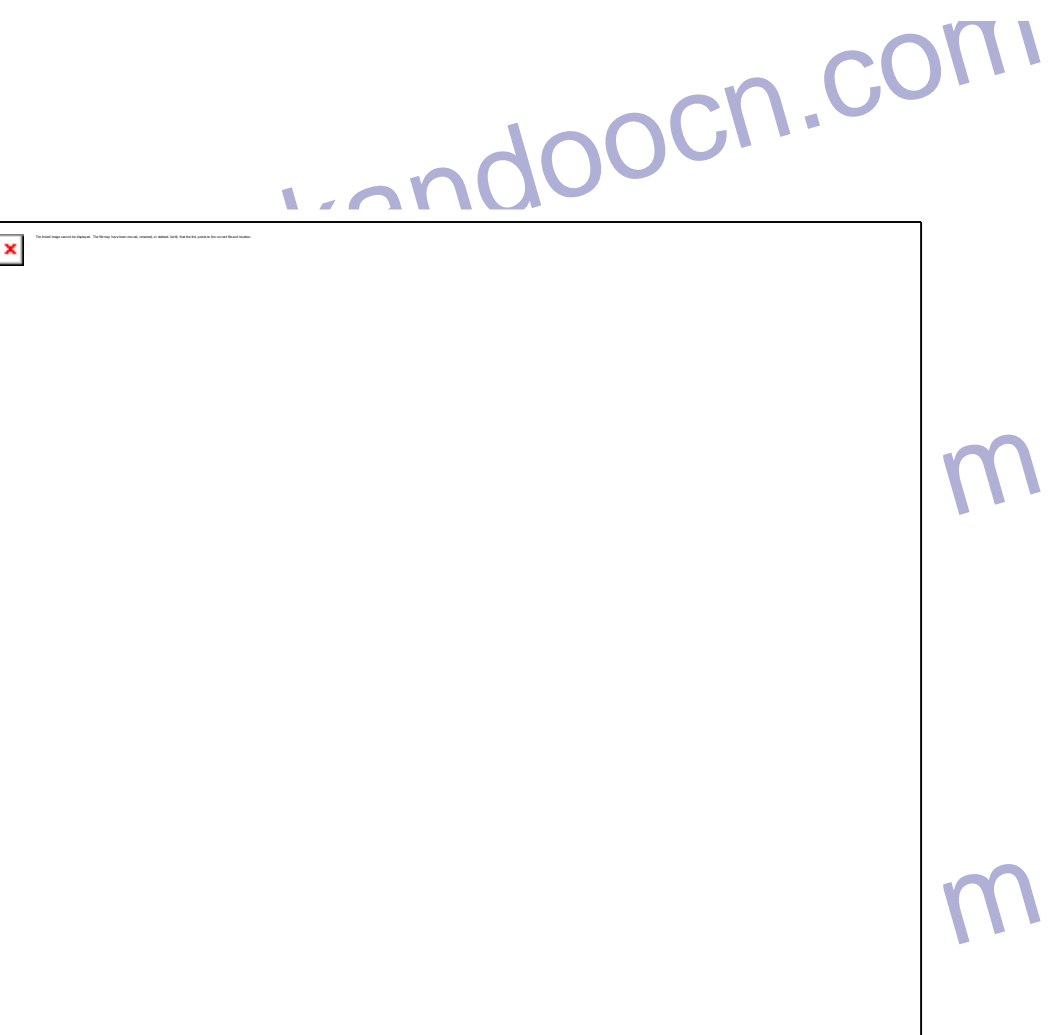

 $\mathcal{A}$  -possible democratic from which democratic from watermarks from which democratic from  $\mathcal{A}$ 

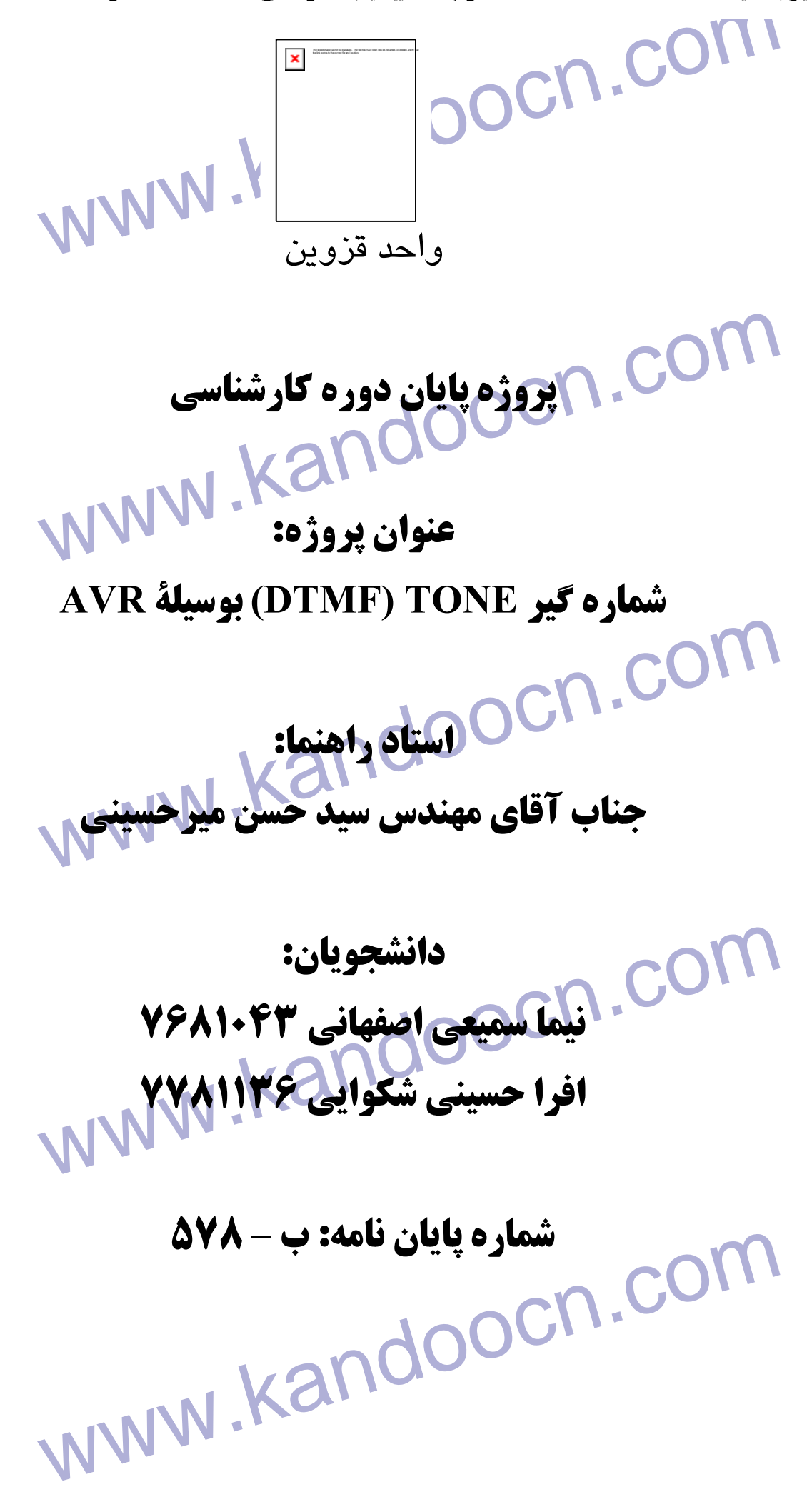

www.kandoocn.com www.kandoocn.com

www.kandoocn.com

www.kandoocn.com

**زمستان 82** 

www.kandoocn.com جهت خريد فايل به سايت www.kandoocn.com مراجعه نماييد يا با شماره هاي ٩٣٦٦٠٢٧٤١٠ • و ٩٣٠٢٨٨٤ • ٩٣٠٢ تماس حاصل نماييد

www.kandoocn.com

ww.kandoocn.com/www.kandoocn.com/www.kandoocn.com/www.kandoocn.com/www.kandoocn.com

www.kandoocn.com

www.kandoocn.com

www.kandoocn.com

EDMI COM .COM تقديم به خانوادهٔ عزيزم كه ما را در طول مراحل زندگي ياري كردند

جهت خريد فايل به سايت www.kandoocn.com مراجعه نماييد يا با شماره هاي ٩٣٦٦٠٢٧٤١٠ و ٩٣٠٢٨٨٤٠ 3300 كم اس حاصل نماييد

COM .COM .COM .<br>با تشکر فراوان از مهندس میرحسینی که راهنگاییهای اینان سهرلوحه کار<br>بوده است. با تشكر فراوان از مهندس ميرحسيني كه راهنماييهاي ايشان سـرلوحه كـار مـا بوده است.

www.kandoocn.com

www.kandoocn.com

www.kandoocn.com

www.kandoocn.com

COM .COM .COM .<br>با تشکر فراوان از مهندس طالب زاده که فیلها نکلهات فهروند و در ارائه<br>شرکت جستند. با تشكر فراوان از مهندس طالب زاده كـه فبـول زحمـت نمودنـد و در ارائـه مـا شركت جستند.

www.kandoocn.com

www.kandoocn.com

www.kandoocn.com

www.kandoocn.com

۱ آ) COM.<br>با تقدیر و تشکر فراوان از جناب آقای مهنده کیلیکها افغان که ما را در اند<br>این پروژه کمک و یاری رساندند. با تقدير و تشكر فراوان از جناب آقاي مهندس عليرضا افغان كه ما را در انجام اين پروژه كمك و ياري رساندند.

www.kandoocn.com

www.kandoocn.com

www.kandoocn.com

www.kandoocn.com

Dual Tone Multiple Frequecies L'DTMF سیستههای ۱۵۱۳ ب هشور استعدده در سیستمهای سعن، سودم. درب<br>این این این این روش با توجه به استاندارهای مشخصی که دارد این امکان<br>و قابلیت را به ما می دهد تا سیگنال Tone مورد نظر را توسط میکروکنترلر<br>و یا AVR طراحی و پیاده سازی ک چكيده: DTMF يـا Frequecies Multiple Tone Dual روشـي اسـت بـراي توليـد سيگنالهاي Tone بـه منظـور اسـتفاده در سيسـتمهاي تلفـن، مـودم، كارتهـاي صوتي و غيره. اين روش با توجه به استاندارهاي مشخصي كه دارد اين امكان و قابليت را به ما مي دهد تا سيگنال Tone مورد نظر را توسط ميكروكنترلرهـا و يا AVR طراحي و پياده سازي كنيم.

www.kandoocn.com

www.kandoocn.com

www.kandoocn.com

WWW.Kandoocn.com DTMF PWM DTMF المجيست؟<br>DTMF المؤش توليد DTMF المست؟<br>- ميكروكنترلز AT9058515 AVR البوزاء اصلى السلم AT9058515 AVR المجزاء اصلى AVR SJAN ONE - COM www.kandoocn.com www.kandoocn.com **فهرست مطالب:**  • مقدمه • DTMF و روش توليد آن - روش توليد DTMF - مدولاسيون پهناي پالس PWM AT9058515 AVR ميكروكنترلز• - اجزاء اصلي - توضيح پايه ها - معماري AVR - ساختمان فضاي حافظه - مدهاي آدرس دهي • توليد DTMF نوسط 9058515AT - آشنايي با تايمر 1 - تعيين مدهاي تايمر براي توليد DTMF • نرم افزار مربوط به پروژه: - الگوريتم و فلوچارت برنامه - جزئيات برنامه • سخت افزار و شماتيك پروژه

www.kandoocn.com دور این پرورزه شا به برزهشی چیونسی عشکرد DTMF در این منظور استفاده که استفاده که استفاده استفاده به می توان آ<br>ایرای این منظور روشی را باختمار کوهسته هی دهیم که با نحوه ســاخت یـ<br>برای این منظور روشی را باختمار کوهسته هی ده سپوژه مورد استفاده قرار گرفته اشنا می شویم. میکروکنترلر AVR با سـر:<br>AT9058515 ساخت شرکت Atmel می باشد که ابتدا با قابلیتها و اجزاء آن<br>می شویم و بعد از آن خواهیم دید چگونه <mark>می توان بر</mark>ای تولید موج<br>ما کمک کند. می خواهیم ببینیم کـه چگونــه مـی تـوان بــا اسـتفاده از 9058515]<br>سیگنال مورد نظر را تولید کرد. برای این منظور رجیسـترها، پایــه هــا و دیۀ<br>اجزایی که در تولید DTMF سهیم هستند را بروشی می کنیم:<br>در قسمت بعدی نرم افزار مربوط مقدمه: در اين پروژه ما به بررسي چگونگي عملكرد Generator DTMF مي پـردازيم و خواهيم ديد كه سيگنال DTMF چيست و چگونه مـي تـوان آنـرا توليـد كـرد براي اين منظور روشي را باختصار توضيح مي دهيم كه با نحـوه سـاخت يـك سيگنال DTMF بطور كامل آشنا شويم. بعد از اينكه در مـورد DTMF صـحبت كـرديم بـا ميكروكنترلـري كـه در ايـن پروژه مورد استفاده قرار گرفته اشنا مي شويم. ميكروكنترلر AVR با سـريال 9058515AT ساخت شركت Atmel مي باشد كه ابتدا با قابليتها و اجزاء آشنا مي شويم و بعد از آن خواهيم ديد چگونه مي توان براي توليد موج DTMF به ما كمك كند. بعد از اينكه با DTMF آشـنا شـديم و 9058515AT را مـورد بررسـي قـرار داديم مي خـواهيم ببينـيم كـه چگونـه مـي تـوان بـا اسـتفاده از 9058515AT سيگنال مورد نظر را توليد كرد. براي اين منظور رجيسـترها، پايـه هـا و ديگـر اجزايي كه در توليد DTMF سهيم هستند را بررسي مي كنيم. در قسمت بعدي نرم افزار مربوط به پروژه را خواهيم ديد و الكوريتمها و

www.kandoocn.com فلوچارتهاي مربوط به برنامه را بررسي مي كنيم.

جهت خرید فایل به سایت www.kandoocn.com مراجعه نمایید یا با شماره های ۹۳۶۶۰۲۷۴۱۷ 3300 ۰۹۳۰۳۵۲۲۸۸۶ تماس حاصل نمایید

ا COM.<br>در نهایت و در آخرین بخش سخت افزار و شماتیکا پروژه را می بینیم و را<br>به آن صحبت خواهیم کرد. البته لازم به ذکر است بـا توجـه بـه اینکـه در ا پرورده ما به طراحی و پیده شدری IC ماهایی که در بازار موجود هست<br>این استانه را شبیه سازی کردیم لذا IC هایی که در بازار موجود هست<br>موج DTMF را تولید می کننده برای این DTMF را با تولید می کننده برای مهایی مانند AT94K DTMF<br>DTMF و روش تولید آن:<br>در این قسمت می خواهیم به شرح Uual Tone Multiple Freg.) در این قسمت می خواهیم به شرح DTMF بپردازیم و ببینگیم چگونه د **۱۹۷۹) کرد.**<br>در کاربردهایی مانند تلفل برای انتقـال اطلاعـات شـماره گیـری از MF<br>استفاده می کنند. عملاً در تولید یک سیگنال DTMF، باو فرکـانس متفـاو<br>با هم جمع می شوند و یک سیگنال DTMF صبحتح را تولید می کننــار د فركانس پائين يا (f<sub>a</sub>) و يك فركانس بالا يا (f<sub>a</sub>) جدول زير نشان مكـي دهـد<br>**WWW .Kandoocn** در نهايت و در آخرين بخش سخت افزار و شماتيك پروژه را مي بينيم و راجع به آن صحبت خواهيم كرد. البته لازم به ذكر اسـت بـا توجـه بـه اينكـه در ايـن پروژه ما به طراحي و پياده سازي DTMF توسط 9058515AT پـرداختيم و عملاً اين مسئله را شبيه سازي كرديم لذا IC هايي كه در بازار موجود هسـتند، موج DTMF را توليد مي كنند معرفـي مـي كنـيم، ICهـايي ماننـد K94AT يـا S94AT يا 4414S90AT و غيره ساخت شركت Atmel بـراي همـين منظـور طراحي و ساخته شده اند و مي توان از آنها براي مصارف مربوط بـه DTMF استفاده كرد. • DTMF و روش توليد آن: (Uual Tone Multiple Freg.) چيست؟ DTMF در اين قسمت می خواهيم به شرح DTMF بپردازي توان آنرا توسط يك ميكروكنترلر AVR با PWM و SRAM پياده سازي كرد. در كاربردهايي مانند تلفن براي انتقـال اطلاعـات شـماره گيـر ي از DTMF استفاده مي كنند. عملاً در توليد يك سيگنال DTMF، دو فركـانس متفـاوت با هم جمع مي شوند و يك سيگنال DTMF صحيح را توليد مي كننـد. يـك

www.kandoocn.com استان استان استان بهرست DTMFTable.<br>سطرهای نشان داده شده در گونه به بین استان استان استان استان داده شده در گانس استان داده شده در گانس استان استا<br>درحالیکه ستونهای جدول ارائه دهنده مقدار فرکانسسهای بسالا (fa) پائنین 770Hz و فرکانس بالای f<sub>a</sub>=1336Hz نشسان داده مسی شىود.<br>فرکانس f<sub>a</sub>f بوسطه فرمول فوق به یک موج DTMF تبدیل می شوند.<br>(فایل 182 Formula از پوشه Articlepix)<br>که البته باید به نکته و شرط بالا در مورد دامنه دو فرکانس فوجه د **اک در این قسمت ابتدا بایـد یـک توضـیح کلـی از اسـتفاده PNM بـرای تولا** $\sum_{\omega}$  **می کند که یا** $\sum_{\omega}$  **می دهیم وهی بینیم که DTMF جطور به ما کمک می کند که یا سینوسی تولید کنیم.<br>موج سینوسی تولید کنیم.<br>تولید موج سینوسی :** www.kandoocn.com كه چگونه دو فركانس متفـاوت بـا هـم ترميـب مـي شـوند و بـه فـ رم مـوج DTMF درمي آيند. (فايل DTMFTable از پوشه Articlepix( . شكل جدول DTMFTable . سطرهاي نشان داده شده در جدول فوق ارائه دهنده فركانسهاي پائين (fb( درحاليكه ستونهاي جدول ارائه دهنده مقدار فركانسـهاي بـالا (f<sup>a</sup> (هسـتند. بطور مثال، اين جدول ماتريسي نشان مي دهد كه عدد 5 توسط دو فركانس لم نشان داده مـي شـود. دو f $_{\rm b}$ =770Hz و فركانس بالاي f $_{\rm a}$ =1336Hz نشـان داده مـي شـود. دو فركانس  $\rm f_a$  و  $\rm f_b$ بوسيله فرمول فوق به يک موج DTMF تبديل مي شوند. (فايل 182 Formula از پوشه Articlepix( كه البته بايد به نكته و شرط بالا در مورد دامنه دو فركانس توجه داشت. - روش توليد DTMF : در اين قسمت ابتدا بايـد يـك توضـيح كلـي از اسـتفاده PNM بـراي توليـد DTMF مي دهيم و مي بينيم كه DWM چطور به ما كمك مي كند كه يـك موج سينوسي توليد كنيم. توليد موج سينوسي:

ا COM.<br>با توجه به رابطه ميان سطح بالايي ولتا<del>زي مكلم پائيني ولتاژ خروجي</del> پا<br>PWM مي بينيم كه ولتاژ ميانگين در اين پايـه چطـور تغييـر حواهـل ستمنطوں کہ سی بیبیم امر در رابطہ ریز سر دو مسلح وسار عابت باست استعمال<br>مسلم التحریک کے مسلم کر اس کے استعمال کر دیا۔<br>زیاد کردن ط و y مقدار Vav کے تعبیر خواہد کرد. پس بــه ایـن ترتیب م<br>بینیم که یک موج سینوسی در صورتی تولید (فایل V<sub>AV</sub> از پوشه Articlepix)<br>(فایل V<sub>AV</sub> Formula)(پوشه Articlepix)<br>رابزه میان سطح بالا و پائین ولتاژ در رابطه فوق سطح ولتاژ سینوسسی<br>را در زمانهای مخصوص تنظیم می کند با توجه به شکل زیر در نمانهای مخصوص تنظیم می کند با ت Sinware از پوشه Articlepix)<br>شکل بالا رابطه میان فرکانس پایه موج سینوسی و میزان نمونه ها را با؛<br>می کند هرچه تعداد نمونه ها (N<sub>c</sub>) بیشتر باشد وقت سیگنال خروجی بیش<br>خواهد بود. معادله زیر بیانگر رابطه میان فرکانس موج بایه و تع www.kandoocn.com با توجه به رابطه ميان سطح بالايي ولتاژ و سطح پائيني ولتاژ خروجي پايه PWM مي بينيم كه ولتاژ ميانگين در اين پايـه چطـور تغييـر خواهـد كـرد. همانطوذ كه مي بينيم اگر در رابطه زير هر دو سطح ولتاژ ثابت باشـند لـذا يك سطح ولتاژ ثابت خواهيم داشت. اما اگر x و y را تغيير دهـيم بـا كـم و زياد كردن ط و y مقدار VAV ما تغيير خواهد كرد. پس بـه ايـن ترتيـب مـي بينيم كه يك موج سينوسي در صورتي توليد مي شود كه ميانگين ولتاژ پايه PWM در هر سيكل تغيير كند. (فايل VAV از پوشه Articlepix( (فايل Formula VAV از پوشه Articlepix( رابزه ميان سطح بالا و پائين ولتاژ <mark>در رابطه فوق</mark> سطح ولتاژ سينوس را در زمانهاي مخصوص تنظيم مي كند با توجه به شكل زير مي بينـيم كـه يك موج سينوسي با پريود T چطور توليد شده است. (فايل Sinware از پوشه Articlepix( شكل بالا رابطه ميان فركانس پايه موج سينوسي و ميزان نمونه ها را بايان می کند هرچه تعداد نمونه ها  $(N_c)$  بیشتر باشد دقت سیگنال خروجی بیشتر خواهد بود. معادله زير بيانگر رابطه ميان فركانس موج پايه و تعـداد نمونـه

FpwmFormula از پوشه Afticlepix)<br>(فایل FpwmFormula از پوشه pwm به دقت وضوح pwm بسلگاراد<br>همانطور که می بینیم فرکانس pwm بـه دقت وضـوح pwm بسلگاراد بطور شمار نوری ده وصلوح ۸۰ بینی بینسترین شد.<br>Q می ارزاد باشد. برای اینکه تایمر بالا و پائین مـی رود ایـن مقـ<br>باید دو برابر باشد با تقسیم فرکانسم می Fck فرکانس موج mx<br>بدست می اید پس اگر فـرض کنـیم فرکــانس Fckبرایـــــــــ مشخص کننده موج سینوسی با ۱۲ نمونه پالس است.<br>(فایل SinwaveFigاپ شمه Articlepix)<br>با توجه به شکل می بینیم که برای تنظیم مقادیر PWM می توان یا آنرا<br>هر سـیکل محاسـبه کـرد یــا مقـادیر آن در یـک look-up Table سی اینک همهٔ PWM ها را بطور مرتب و با ترتیب کنـار هـم قـر PWM ها را بطور مرتب و با ترتیب کنـار هـم قـر برا $\sim$  PWM ها را بطور برا $\sim$  بخواهیم فرکانس دو برا $\sim$  PWM در هر ثانیه را انتخاب کنیم مقادیر آ $\sim$  PWM در هر ثانیه ب س آنكه در هر ثانيه نمونه را انتخاب كنيم مثلاً هر سه يا چهـار يـا پـنج يـا ...<br>COM .COM<br>WWW .Kandoocn (فايل FpwmFormula از پوشه Articlepix( همانطور كه مي بينيم فركانس pwm بـه دقـت وضـوح pwm بسـتگي دارد بطور مثال براي دقت وضوح 8 بيتي بيشترين مقدار تاييد بـراب بـا OXFF يا همان (255) مي باشد. براي اينكه تايمر بالا و پائين مـي رود ايـن مقـدار بايد دو برابر باشد با تقسيم فركانس FCK يز عدد 510 فركانس موج pwm بدست مي ايد پس اگر فـرض كنـيم فركـانس FCK برابـر بـا MHZ8 باشـد درنتيجـه فركـانس مـوج PWM برابـر KHZ15.6 مـي باشـد. شـكل زري مشخص كننده موج سينوسي با 12 نمونه پالس است. (فايل SinwaveFig از پوشه Articlepix( با توجه به شكل مي بينيم كه براي تنظيم مقادير PWM مي توان يا آنرا در هر سـيكل محاسـبه كـرد يـا مقـادير آن در يـك Table up-look) LUT( ذخيره كرد. اكنون اگر بخواهيم موجي با فركانس ديگري داشته باشيم مـي توانيم بجاي اينكه همة PWM ها را بطور مرتب و با ترتيب كنـار هـم قـرار دهيم اعدادي از آنها را انتخاب مي كنيم مثلاً اگر بخواهيم فركانس دو برابـر شود بايد بجاي اينكه مقادير PWM در هر ثانيه را انتخاب كنيم مقادير آنرا در هر ثانيه يكبار از LUT انتخاب كنيم پس با اين وجود اگر بيـائيم بجـاي

 $\frac{1}{\sqrt{\frac{1}{N}}\int_{\mathbb{R}^d} \int_{\mathbb{R}^d} \int$ صفر هرتز داشته باشیم.<br>(فایل X<sub>SW</sub> از پوشه Articlepix)<br>با توجه به شکا فوق می ببینیم که <mark>عرض هر پالس</mark> در هر نمونه یا فاصل<br>گام بین هر نمونه با X<sub>SW</sub> مشخص می شود. معادله بالا بیانگ رابطة <sub>W</sub>: WWW. در حر حالت، یعنی مقدار X<sub>SW</sub> در حالت جد X<sub>SW</sub> در حالت جد X<sub>SW</sub> در حالت جد X<sub>SW</sub><br>برابر است با X<sub>LUT</sub> یعنی مقدار ما در جدول به اضافه X<sub>LUT</sub><br>نفایل X<sub>LUT</sub> را در حالت جدید به ما می دها.<br>(Article pix) ست نوبل برای شا ایست ن باید ۱۳۸،۰۰۷ روت سمیم و ایس سلسل<br>(فایل R<sub>XSW</sub>) از پوشه R<sub>XSW</sub> به اینکه در این پرئژه ما با استفاده از N<sub>G</sub>=128 نعونه م www.kandoocn.com ثانيه يكبار نمونه ها را از LUT انتخاب فركانس ما سه يا چهار يا پنج يا ...  $\frac{1}{T}$  می شود و عملاً می توانیم موجهایی با فرکانسهای مختلف از 1 هرتـز تـا صفر هرتز داشته باشيم. صفر هرتز داشته باشيم.<br>(فايل X<sub>SW</sub> از پوشه Articlepix) با توجه به شكا فوق مي بينيم كه عرض هر پالس در هر نمونه يا فاصـله و گام بين هر نمونه با XSW مشخص مي شود. معادله بالا بيانگر رابطة XSW با تعداد نمونه ها و فركانس موج سينوسي است. در ادامه رابطـه اي را مـي بينيم براي انتخاب  $X_{\mathrm{SW}}$ در حـر حالـت، يعنـي مقـدار  $X_{\mathrm{SW}}$  در حالـت جديـد $Y_{\mathrm{SW}}$ برابر است با LUT'X يعني مقدلر ما در جدول به اضافه XSW كـه در نهايـت  $\mathbf{X}_{\text{LUT}}$  را در حالت جديد به ما مي دهد.  $(A$ rticle pix از پوشه $X_{\rm LUT}$ نكته قابل توجه براي ما اينست كه بايد XSW را رونـد كنـيم و ايـن عمـل را بوسيلة فرمول زير انجام ميدهيم :  $\neg(\operatorname{Article\,pix}$ از پوشه  $\operatorname{R}_{\mathrm{XSW}}$ اكنون با توجه به اينكه در اين پرئژه ما با استفاده از 128=N<sup>C</sup> نمونه مـوج سينوسي را توليد مي كنيم با اسـتفاده 7=n بيـت جـدولي را بـا اسـتفاده از فزمول زير مي سازيم.

WWW.Kandoocn.com.com<br>(فایل ۱۲<sub>۰ بوشه</sub> ۱۲<sub>۰ ب</sub>وشه ۱۲۰ برای ۱۳۵۳)<br>در نهایت بطور مثال شکل موج حاصل از کلید 8 که تشکیل شده است موسطین سازمین سازم و هوسطین سلسون سازمان و استفاده استفاده استفاده استفاده استفاده استفاده استفاده استفاده است<br>• مدولاسیون پهنای پالس PWM (Pulse Width Modulation):<br>برای ساخت یک شکل موج سینوسی با سطح DC متغیر می تهان تعداد پله ها برای رسیدن به n . $V_{\text{omax}}$  باشد آنگاه تعداد کـل در یـک پریـ<br>2n دوره تناوب برابر است<br>برای ساخت T=2nT<sub>0</sub>)2nT<sub>0</sub> دوره تناوب)<br>برای ساخت dc متغیر با n سطح می توان T<sub>د</sub>را بـر n تقسیم کـراوا به www.kandoocn.com ww.kandoocn.com بريـود برابـر 10000 = Tخواهـد بـود كـه اگـر 16 16<br>WWW.kandoocn.com (فايل  $\mathrm{F_{x}}$ از پوشه Article pix) در نهايت بطور مثال شكل موج حاصل از كليد 8 كه تشكيل شده است از هر فركانس  $\rm{f_{a}=1336HZ}$  و فركانس ستون  $\rm{f_{a}=1336HZ}$  در زير مي بينيم: (فايل oscope از پوشه pix Article( (Pulse Width Modulation):PWM پالس پهناي مدولاسيون• براي ساخت يك شكل موج سينوسي با سطح DC متغير مي تـوان سـطوح مختلف DC را كنار هم قرار داد و شكل موح سينوسي را تقريب بزنيم. اگـر تعداد پله ها برای رسیدن به  $V_{\mathrm{omax}}$ ، باشد آنگاه تعداد كـل در يـك پريـود $\blacktriangledown$ n2 خواهد بود كه با فرض پهناي پله 0T آنگاه T دوره تناوب برابر است بـا  $\mathsf{K}$ وره تناوب)  $\mathsf{T}=\mathsf{2nT}_0$   $\mathsf{2nT}_0$ براي ساخت dc متغير با n سطح مي توان 0T را بـر n تقسـيم كـرد و عـدد بدست آمده 0't كه همان حداقل زمان قابـل تشـخيص اسـت را بدسـت مـي آوريم. براي داشتن سطح dc متفاوت با توجه به شكل زير مقدار dc برابـر خواهدبود با  $\frac{H}{d}$   $\times$   $\Delta$  =  $V_{dc}$ *T*  $\frac{T_H}{T}$  ×  $\Delta$  = o بنابراين مي توان Vdc با n سطح قابل تشخيص را با PWM توليد كرد مثلاً

DOCN.COM رسال پی دستشور است و سنگ دست.<br>این است دو راه وجان باشین تر که معنی داشتن T های بالاتر است دو راه وجان بازی باشین C<br>دارد که یکی افزایش n یا تعداد پله هاست. دیگری تکرار پالس dc است.یع<br>یا قدرت تفکیک را افزایش می دهیم و یا مث M=4 می بینیم.<br>اما برای مثلاً فرکانس100H7 با n=16 چطور باید M را انتخاب کرد؟ به<br>بصورت زیر عمل کرد:<br>تعداد پله های قابل → ۳۲٫۵۶ = عرض هر پله → ۴۶ = ۲ پیاده مل زی  $T = \cdots \rightarrow m$  تقسیم شده است.<br>تقسیم شده است.<br>و طولی برابر با ۳۲٫۱۶ دارد ما باید هر پله را 16 بار **لگرالا گنبم تا ب**ر نها و طولی برابر با ۳۲٫۱۶ دارد ما باید هر<br>و طولی برابر با ۳۲٫۱۶ دارد ما باید هر پله را 16 بار **لگرالا گنبم** www.kandoocn.com بگيريم آنگاه تعداد پله ها برابر ×2 =16 32 خواهـد بـود كـه عـرض هـر پلـه ' برابر µs 32 است بنابراين µ*s*2 = *t* o است كه ميكروكنترلر قادر است در اين زمان يك دستورالعمل را انجام دهد. براي فركانسهاي پائين تر كه معني داشتن T هاي بالاتر است دو راه وجود دارد كه يكي افزايش n يا تعداد پله هاست، ديگري تكرار پالس dc است.يعني يا قدرت تفكيك را افزايش مي دهيم و يا مثل شكل زير هر پـالس dc متغيـر را M بار تكرار مي كنيم تا شكل مطلوب آيد بطور مثال يـك شـكل مـوج بـا 4=M مي بينيم. اما براي مثلاً فركانس HZ100 با 16=n چطور بايد M را انتخاب كرد؟ بايد بصورت زير عمل كرد:  $n=\gamma\to 4$ تعداد پله های قابل  $\rightarrow$  ۲۲ $\mu$ 3 = عرض هر پله  $\rightarrow$ با 32 است 10 ۳۲ بريود يعني با 32 پله كه هر پله بـه 16 قسـمت  $T = \cdots \rightarrow m = \frac{1 \cdots r}{m}$ تقسيم شده است. و طولي برابر با µ*s*32 دارد ما بايد هر پله را 10 بار تكرار كنيم تا در نهايت پريود كل 10 برابر شود. در اينصورت براي  $1^{\mathrm{HZ}}$  بايد 1000 بار پاله اي را

MOOCN.COM بدین تربیق ترین و ترک مسلسهای مسلسله او استفاده به فرکان<br>درخواستی n و m مناسب را فوا می خوانیم. در این برنامــه فـرض بـر<br>است که n در خانه 40h موسم او این مخوانیم. در این برنامــه فـرض بـر<br>است که n در خانه 40h موسم درخواست Mov<br>Call<br>Cine<br>Jmp<br>Imp<br>Call<br>Call<br>Dinz<br>TH,100P2<br>Jmp<br>Loop1<br>Loop1<br>Loop1<br>Dinz<br>Electric Compared on the Compared of the Compared of the Compared of the Compared of the Compared of the Compared of the Compared of the Compared of www.kandoocn.com www.kandoocn.com تكرار كنيم كه راه حل معقول تر استفاده از n بزرگتر مثل 256=n با 4=M است. بدين ترتيب بـراي فركانسـهاي مختلـف n و m مناسـب را يافتـه و در يـك جدول مي ريزيم و در يك EEPROM ذخيره مي كنيم و بسته به فركـانس درخواستي n و m مناسب را فرا مي خوانيم. در ايـن برنامـه فـرض بـر آن است كه n در خانه h40 و n در خانه h4 از قبل ذخيره شده باشند برنامـه نويس به وسيلة برنامه زير شكل موج درخواستي ما را توليد مي كند. **N N N Equ** 30h M Equ 30h  $T_H$  Equ 30h T'<sub>H</sub> Equ 30h . . . .  $N,40h$ Loop1: TH,n,inc-TH Loop<sub>2</sub> Inc-TH: Loop1  $Loop2$ : TH,100P2 Loop1 . . . . TH', TH Setb Pout Djnz T'H, \$  $Mov$   $A,n$ A,TH CLR **N** A, S T'H.TH M, PWM Ret

جهت خرید فایل به سایت www.kandoocn.com مراجعه نمایید یا با شماره های ۹۳۶۶۰۲۷۴۱۷ 3 و ۹۳۰۳۵۲۲۸۸۶ 5 تماس حاصل نمایید

ا COM.<br>یکی دیگر از روشهای پیاده سازی PTMFکه دوشکر سخت افزاری می باش<br>استفاده از R و C های مختلف برای تولید فرکانس های سورزنوا در کلد است بدین مرتبیب ک با داشتش پریود و داشتش را بطری MC که ۲ کیلا پریا<br>موج ها می باشد می توانیم فرکانس مورد نظر را تولید کنیم مثلاً با معلوم بو<br>مقاومت و پریود ما ظرفیت کمازندگی که می توانید فرکانس مورد نظر را به ما د<br>مشخص خوا www.kandoocn.com يكي ديگر از روشهاي پياده سازي PTMF كـه رو ش سـخت افـزاري مـي باشـد استفاده از  ${\rm R}$  و  ${\rm C}$  های مختلف برای تولید فرکانس های سورزنوا در جدول است بدين ترتيب كه با داستن پريود و دانستن را بطری  $\text{TEC}$  كـه  $\text{T}$  پريـود موج ما مي باشد مي توانيم فركانس مورد نظر را توليد كنيم مثلاً با معلوم بودن مقاومت و پريود ما ظرفيت خازني كه مي تواند فركانس مورد نظر را به ما دهد مشخص خواهد شـد. البتــه در ايـن طراحـي ملاحظـاتي از قبيـل مقـدار جريـان متناسب با  ${\rm R}$  و يا نويز توليد شده توسط  ${\rm R}$  و  $\rm C$  در اثـر گرمـا وجـود خّواهـد داشت كه در طراحي ما تأثير گذار خواهد بود.

www.kandoocn.com

www.kandoocn.com

جهت خرید فایل به سایت www.kandoocn.com مراجعه نمایید یا با شماره های ۹۳۶۶۰۲۷۴۱۷ 3 330433000 3300 330

WWW.Kanosss15 AVR.Jux.  $M$  واراي 18 دستورالعمل قدرتمند است كه قابليت اجراى سـريع در يـ وارد العمل قدرتمند است كـه قابليت اجـراى سـريع در يـ والسنة كـ المستور العمل قدرتمند است كـه قابليت اجـراى سـريع در يـ وارد يـ وارد المستور العمل قدرتمند است المسيس المستقد داده و حافظه برنامه غير فرار<br>- 8 kbyte حافظه Flash قابل برنامه نويسى داخلى:<br>- EEPROM داخلى قابل برنامه نويسى MWW داخلى قابل برنامه نويسى السلام اس الحرام جانبي<br>- يک تايمر / شعار هم 8 بيني با مقياس مجزا.<br>- يک تايمر / شمار نده 16 بيني با مقياس مجزا و مدفاع وقايسه، pture.<br>• موح PWM 9-8 و ما 10 بيني. www.kandoocn.com - مقايسه كننده آنالوگ برروي تراشه. : AT9058515 AVR ميكروكنترلر• • اجزاء اصلي: • در اين AVR از معماري RISC استفاده شده است. - داراي 118 دستورالعمل قدرتمند است كـه قابليـت اجـراي سـريع در يـك سيكل ساعت را ارند. - 32 رجيستر 8 بيتي براي اهداف عمومي - قابليت اجراي MIPS8 يعني 8 ميليون دستورالعمل در ثانيه را دارد - kbyte 8 حافظه Flash قابل برنامه نويسي داخلي. . SRAM حافظه 512byte - - byte 512 حافظه EEPROM داخلي قابل برنامه نويسي. - قفل برنامه براي امنيت حافظه برنامه Flash و حافظه EEPROM . \* اجزاء جانبي - يك تايمر / شمارنده 8 بيتي با مقياس مجزا. - يك تايمر / شمارنده 16 بيتي با مقياس مجزا و مدهاي مقايسه، Capture و موج PWM 9-8 و يا 10 بيتي.

www.kandoocn.com MV . W . Master Shave . الكل يتناز والطقة علاية ال<br>- مدهاى مخصوص كم هما الكل المجاز . و Power down .<br>- منايع وقفه داخلى و خارجى . **مساخته شده با تكنولوژي پردازش CMOS با سرعت بالا و توان كم**<br>- عمليات كاملاً ايستلى O<br>\* در ترانشه با نوسان ساز 4MHZ دارای توان مصرفی <sup>37</sup>در دمای <sup>06</sup><br>می باشد. idle یا بیکار 1.0MA است.<br>- جریان در حالت power down برابر با 4M است.<br>\* اجزاء I/O و بسته ها.<br>- 32 خط ورودی / خروجی با I/O قابل برنامه ریزی دارد. www.kandoocn.com - تايمر نگهبان قابل برنامه نويسي با نوسان ساز برروي تراشه. - UART سريال قابل برنامه نويسي - مدار واسط سريال Slave/Master \* اجزاء مخصوص ميكروكنترلر . - مدهاي مخصوص كم مصرف و down Power و idle - منايع وقفه داخلي و خارجي \* خصوصيات - عمليات كاملاً ايستا  $25^{0\rm c}$  در ترانشه با نوسان ساز  ${\rm AHEZ}$ 4 دارای توان مصرفی  $3^{\rm v}$  در دمای مي باشد. جريان در حالت فعال  $3.0\rm{MA}$  است.  $-$  - جريان در حالت idle يا بيكار MA1.0 است. - جريان در حالت down power برابر با µ*A*1 است. \* اجزاء O/I و بسته ها. خط ورودی / خروجی يا I/O قابل برنامه ريزی دارد.  $\sim 32$ 

TOFP y PLC Clare وایه و بدای توانشه TOFP y PLC دارای CON .COM .COM دارای به و بدای توانشه TOFP دارای سيس المستوى المركة AT905815-4<br>- در AT905815-8 برابر با 4.0 تا 6.0 است.<br>\* توضيع پايه ها: AT905815 ) آشنا می شویم. این تراشه یک میکروکنترلر 8 بیتـی بـر پا $\sum_{\alpha=1}^N\sum_{\alpha=1}^N\sum_{\alpha=1}^N\sum_{\alpha=1}^N\sum_{\alpha=1}^N\sum_{\alpha=1}^N\sum_{\alpha=1}^N\sum_{\alpha=1}^N\sum_{\alpha=1}^N\sum_{\alpha=1}^N\sum_{\alpha=1}^N\sum_{\alpha=1}^N\sum_{\alpha=1}^N\sum_{\alpha=1}^N\sum_{\alpha=1}^N\sum_{\alpha=$ www.kandoocn.com www.kandoocn.com رجيستر مستقل در يك سيكل ساعت اجرا شوند و توسط يك دسـتورالعمل - براي تراشه PDIP40. پايه و بـراي ترانشـه PLCC و TQFP داراي 44 پايه است. \* ولتاژ كاري. - در 905815-4AT برابر با 2.7 تا 6.0 است. - در 905815-8AT برابر با 4.0 تا 6.0 است. \* توضيح پايه ها: قبل از اينكه در بارة پايه هاي اين ميكروكنترلر صحبت كنيم بصورت كلي با 905815AT آشنا مي شويم. اين تراشه يك ميكروكنترلر 8 بيتـي بـر پايـه معماري RISC ساخته شده از CMOS كـم مصـرف اسـت. بعلـت داشـتن دستورالعملهاي قدرتمند كه در يك سيكل ساعت كـاري كـار مـي كننـد ايـن ميكروكنترلر امكان اجراي يك ميليون دستور العمل در هر ثانيه به ازاي هر يك مگاهرتز سرعت دارد كه به طراح اجازه يم دهد بهينه تـوان مصـرفي را در مقابل بيشترين سرعت پردازش داشته باشد. هسته AVRيك مجموعه غنـي از دسـتورالعملها را بـا 32 رجيسـتر بـراي كارهاي عمومي تركيب مي كند تمام 32 رجيستر بصورت مستقيم به ALU يـا (unit logic Arithmatic (متصـل هسـتند كـه اجـازه مـي دهـد تـا دو

ا COM.<br>تکی قابل دسترسی باشند. این وسیله دارای تکنولوژی جافظه غیر فرار ه<br>باشد. حافظه Flash قابل برنامه ریزی تواشه این امکان را فراهم می سا کا شاهد بردها میبرد، بردها ریزی شود. پس بصور شدی داده داده<br>Atmel یک میکروکنترلر قدرتمند است که با قابلیت انطا<br>پذیری بالا و مقرون به ماهد به تنها به تنظیر از استفاده قرار می گیرد.<br>کاربردهای کنترلی مورد استفاده قرار می گیرد V<sub>cc:</sub> اين پايه به منبع تغذيه متصل مي شود، ولتـاژ كـاري IC را تـأمين<br>• GND: اين پايه به زمين متصل مي شود.<br>• PA7...PA0) Porta! يک پورت 8 بيتى داوطرفـع ورودگى و <mark>خ</mark>لوفجـى م چورت می توانند جریـان در حـدود 20ma را فـراهم کننـد و بصــور (<br>مستقیم می تواند یک دیود توری را روشن کند. خروجی های پـورت<br>سه حالته هستند. پورت A زمانیکه از SRAM خـالاجی اسـتفاده شــ<br>سهــورت ورودی / خروجــی داده و آدرس مـ www.kandoocn.com استفاده قرار مي گيرد. تكي قابل دسترسي باشند. اين وسيله داراي تكنولوژي حافظه غير فرار مـي باشد. حافظه Flash قابل برنامه ريزي تواشه اين امكان را فراهم مي سازد تا حافظه برنامه مجدداً برنامه ريزي شود. پـس بطـور كلـي 9058515AT ساخت كارخانه Atmel يك ميكروكنترلر قدرتمند است كه با قابليت انطـاف پذيري بالا و مقـرون بـه صـرفه بـودن از لحـاظ اقتصـادي در بسـياري از كاربردهاي كنترلي مورد استفاده قرار مي گيرد. اكنون بصورت مختصر با پايه هاي اين ميكروكنترلر آشنا مي شويم. مي كند • GND: اين پايه به زمين متصل مي شود. • Porta) 0PA…7PA(: يك پورت 8 بيتي داوطرفـع ورودي و خروجـي است كـه داراي مقاومتهـاي up-pull داخلـي اسـت. بافرهـاي خروجـي پورت مي تواننـد جريـان در حـدود ma20 را فـراهم كننـد و بصـورت مستقيم مي تواند يك ديود نوري را روشن كند. خروجي هاي پـور ت A سه حالته هستند. پورت A زمانيكه از SRAM خـارجي اسـتفاده شـود بصـورت ورودي / خروجــي داده و آدرس مـالتي پلكــس شـده مــورد

جهت خرید فایل به سایت www.kandoocn.com مراجعه نمایید یا با شماره های ۹۳۶۶۰۲۷۴۱۷ 3 330433000 3300 330

ا COM.<br>• PB7...PB0) Portb): پورٹ B یک پورٹ کا بیتل یا پایه های دو طر $B$ ...PB7...PB0) Portb)<br>ووردی و خروجی است که دارای مقاومتهای pull-up داخلی این پوران که سلمنگ پایه کال PWM و غیره قابل استفا<br>PWM و غیره قابل استفاده بودن استفاده بودن استفاده به PWM و غیره قابل استفاده به استفاده بودن استفاده بودن استف<br>POT ...PCO) Porte . RESET ورودی reset میکروکنترلـر مــی باشـد کــه اگــر بــرای مــا $\overline{RESET}$  بیشتـر از 50ms ورودی معکوس کننده تقویت<br>WWW. ورودی معکوس کننده تقویت کتنب<mark>ه نوســ</mark>ات ســاز و ورود<br>مدار فرمان ساعت داخلی است.<br>مدار فرمان ساعت داخلی ICP OFF: یک پایه ورودی برای تایمر / شمارنده ۱ در مد Capture ورود<br>است.<br>خودهم است.<br>خودهم است. www.kandoocn.com • Portb) 0PB…7PB(: پورت B يك پورت 8 بيتي با پايه هاي دو طرفه ووردی و خروجی است که دارای مقاومتهای pull-up داخلی اسلت. از اين پورت كه همانند پايه پورت A مي باشد علاوه بر ورودي / خروجي براي موارد خاصي از جمله خروجي پايه PWM و غيره قابل اسـتفاده است. . است. مي Port A و PC7...PC0) Portc مي باشد MWW. .باشد مي PortB همانند :)PD7…PD0) PortD • • *RESET* : ورودي reset ميكروكنترلـر مـي ب اشـد كـه اگـر بـراي مـدت بيشتر از ns50 در حالت فعال صفر باشد يك reset توليد مي شود. • 1XTAL: ورودي معكوس كننده تقويت كننده نوسـات سـاز و ورودي مدار فرمان ساعت داخلي است. • 2XTAL: خروجي از معكوس كننده تقويت كننده نوسان ساز است. • ICP: يك پايه ورودي براي تايمر / شمارنده 1 در مد Capture ورودي است. • B1OC: يك پايه خروجـي بـراي تـايمر / شـمارنده 1 در تـابع مقايسـه خروجي است.

**CON .CON .**<br>• Address latch Enables): ALE .<br>كه حافظه خارجى فعال باشد. www.kandoocn.com می توانستان است و می از سال شد.<br>شش رجیستر آن 32 رجیستر، رجیستر فایل می توانند بعنـوان اشــا<br>گرهای غیر مستقیم 16 بیتی مورد اس<mark>تفاده قرار بگیرنـد بـرای آدرس ده</mark><br>فضای داده. یکی از سه آدرس اشاره گر فوق اغلب بعنوان اشاره گلر ب Z-y-x (فایل xyzreg از پوشه Articlepix)<br>ALU روابط و توابع هیان دخلصترها یا یک ثابت با یک رجیستر را بـا ه<br>مرتبط می سازند. عملیتهای تک رجیستری دو ALU اجرا شود.<br>فضای حافظه I/O شامل 64 آدرس بر ای توابع اجزاء جانبی CPU مت www.kandoocn.com رجيسترهيا كنترلي، تايمرها / شمارنده ها، مبدل هاي D/A، و ديگـر توابـع ان اين پايه زماني استفاده يم شود (Address latch Enables): ALE  $\;\bullet\;$ كه حافظه خارجي فعال باشد. • معماري AVR : رجيستر فايل با دسترسـي در ايـن AVR شـامل 32 رجيسـتر 8 بيتـي بـا عملكرد عمومي و زمان دسترسي يك سيكل سـاعت مـي شـود. ايـن بـه آن معناست كه در عين يك سيكل تكي يـك عمليـات ALU اجـرا مـي شـود دو عملوند خروجي رجيستر فايل هستند و عمليات اجراء مي شود و نتيجـه در رجيستر فايل ذخيره خواهد شد. شش رجيستر از 32 رجيسـتر، رجيسـتر فايـل مـي تواننـد بعنـو ان اشـاره گرهاي غير مستقيم 16 بيتي مورد استفاده قرار بگيرنـد بـراي آدرس دهـي فضاي داده. يكي از سه آدرس اشاره گر فوق اغلب بعنوان اشاره گـر بريـا مقادير ثابت LUT مورد استفاده قرار مي گيرد. اين رجيسـترها عبارتنـد از ( Articlepix پوشه از xyzreg فايل (z-y-x رجيسترهاي ALU روابط و توابع ميان رجيسترها يا يك ثابت با يك رجيستر را بـا هـم مرتبط مي سازند. عمليتهاي تك رجيستري در ALU اجرا شود. فضاي حافظه O/I شامل 64 آدرس براي توابع اجزاء جانبي CPU بعنـوان

۲۱ M . COM<br>۱/۵ می شود. این AVR شامل یک حافظه Flash قابل برنامه ریزی داخ<br>است که شامل دستورالعملهای فراخوانی و پرش نسبی یم شود که درارا رسان هشتای ادروس M بایستمی بشتورن مستعیم دبس دسترستی است.<br>AVR16 بیتی استر العلهای AVR16 بیتی یا کلمـه ای دارنـد. هـر آدرس حافذ<br>برنامه شامل یک دستورالعمل 16 بیتی یا کلمـه است.<br>در هنگام فراخوانی وقفه هـا و زیربرنامـه هـا آد SP مشحص می گردد. در تمـام برنامــه هـا بایـد SP<br>روالهای reset مقدار دهی شوم. اشاره گر پشته یک رجیسـتر 16 بیتـی<br>دسترسی خواندن و نوشتن در فضای T/O<br>داده 512 بایتی می تواند بصورت پنج آدرس دهـی مختلفه قا: Generalreg) از پوشه Articlepix)<br>\* ساختمان فضای حافظه: )<br>این فضا شــامل 8kbyte یــا 4kword فضــای جافظــه بونامــه<br>- (memory) کــه از آدرس 5000 تــا FFFF مــی باشـد کــه حافظــه Flash: www.kandoocn.com O/I مي شود. اين AVR شامل يك حافظه Flash قابل برنامه ريزي داخلي است كه شامل دستورالعملهاي فراخواني و پرش نسبي يم شود كه در ايـن زمان فضاي آدرس k4 بايسـتي بصـورت مسـتقيم قابـل دسترسـي اسـت. بيشتر دستورالملهاي 16AVR بيتي يا كلمـه اي دارنـد. هـر آدرس حافظـه برنامه شامل يك دستورالعمل 16 بيتي يا 32 بيتي است. در هنگام فراخواني وقفه هـا و زيربرنامـه هـا آدرس بازگشـت اشـاره گـر برنامه در پشته ذخيره مي شود. اندازه پشته فقط بوسيلة اندازه SRAM و استفاده از SRAM مشحص مـي گـردد. در تمـام برنامـه هـا بايـد SP در روالهاي reset مقدار دهي شود. اشاره گر پشته يك رجيسـتر 16 بيتـي بـا دسترسي خواندن و نوشتن در فضاي O/I مي باشد. SRAM داده 512 بايتي مي تواند بصورت پنج آدرس دهـي مختلـف قابـل دسترسي باشد. (فايل Generalreg از پوشه Articlepix( \* ساختمان فضاي حافظه: اين فضا شــامل 8kbyte يــا 4kword فضــاي حافظــ<mark>ه برنامــه Program</mark>) (memory كـه از آدرس \$000 تـا FFF\$ مـي باشـد كـه حافظـه Flash و EEPROM داخل اين فضا مي باشد كه اين فضا مخصوص ذخيره برنامه

ا COM.<br>است. عملاً EEPROM 512 byte کا این قابلیت را بازر که هویت آن<br>می توان بصـورت مجـزا نوشـت یـا از آن خوانـد در شـکل زیـر لیگیر: WWW.Kandoocn.com.com.com.com.com.com.kandoocn.com.com/<br>(فایل SRAM از پوشه SRAM از پوشه SRAM از بوشه کال MWW.Kandoocn.com  $W$  آدرس دهي مستقيم تك ريجستري $\sum_{i=1}^{\infty} \sum_{j=1}^{\infty} \sum_{j=1}^{\$ Decrement المرس دهي غير مستقيم بالمستحقيم بالمستحقيم بالمستحقيم بالمستحقيم بالمستحقق بالمستحقق بالمستخدم المستخدم المستخدم المستخدم المستخدم المستخدم المستخدم المستخدم المستخدم المستخدم المستخدم المستخدم المستخدم المستخدم www.kandoocn.com است. عملاً byte 512 EEPROM كه اين قابليـت را دارد كـه هويـت آن را مي توان بصـورت مجـزا نوشـت يـا از آن خوانـد در شـكل زيـر چگـونگي قرارگيري فضاي حافظه را مي بينيد. (فايل memory از پوشه Articlepix( (فايل SRAM از پوشه Articlepix( • مدارهاي آدرس دهي: مدهاي آدرس دهي در اين AVR بصورت زير تقسيم بندي مي شوند • آدرس دهي مستقيم دو ريجستري  $^{\bullet}$  آدرس دهی مستقیم  $\rm{O}$ ا  $^{\bullet}$ • آدرس دهي مستقيمDATA • آدرس دهي غير مستقيم با تغيير مكان • آدرس دهي غير مستقيم • آدرس دهي غير مستقيم با Decrement • آدرس دهي غير مستقيم با increament

**WWW.Kandoocn.com** www.kandoocn.com ToIE1 را Set کنیم (Set است) و ToIE1 باشد آنگاه وقفه تایمر ۱ فعال خواهد ب<br>ثبات وضعیت St باشد آنگاه وقفه تایمر ۱ فعال خواهد به<br>در این رجیستر هر کدام از بیتها عملکرد خاصم دارند که شرح خواهیم د<br>بیت 0: بیت رزرو شده است. **میت 2: در در شده است.**<br>بیت 3: (TICIEI): فعال کننده و ته به Capture می باشد.<br>بیت 4: بیت رزرو شده است.<br>بیت 5: (OCIE 1B): فعال کننده و قفه مد مقاسیه خروجی A می باشد. ww.kandoocn.com : فعال كننده وقفه مد مقايسه خروجى B مى باشد<br>MWW .Kandoocn .Com توليد DTMF توسط 9058515AT : • آشنايي با تايمر 1: بـــراي اينكـــه بتـــوانيم مـــوج DTMF را توســـط ميكروكنترلـــر AVR 9058515AT توليد كنيم ابتدا بايد با تايمر 1 آشنا شويم لذا ريجسـترهاي تايمر 1 را به صورت كلي بررسي مي كنيم. : TIMSK - اين رجيستر كه تعيين كننده عملكرد تايمر 1 خواهد بود كه در صورتيكه ما در I-bit و) Timer Overflow Intterrupt enable) كنيم Set را TOIE1 ثبات وضعيت (SREG (هم Srt باشد آنگاه وقفه تايمر 1 فعال خواهد بـ ود. در اين رجيستر هر كدام از بيتها عملكرد خاصي دارند كه شرح خواهيم داد. بيت  $0$ : بيت رزرو شده است. بيت 1 (0 TOIE(: فعال كننده مد وقفه تايمر 0 يم باشد. بيت رزرو شده است.<br>مستعدد است. بيت 3 (1TICIE(: فعال كننده وقفه مد Captureمي باشد. بيت 4: بيت رزرو شده است. بيت 5: (OCIE 1B) : فعال كننده وقفه مد مقايسه خروجي A مي باشد

COM .COM .COM .<br>بيت 7: (TOIE 1) : فعال كننده مد وقله تليفها المجالي بالثال .<br>(فايل TIMSK از پوشه Articlepix) MW . Kandoon<br>تاری کمپین به کاری تایمر ۱ باید این رجیستر با توجه به جداول زیـر t<br>فایل TCCRIA از پوشه CATticlepix (Articlepix) . WWW www.kandoocn.com CSTable) از پوشه Articlepix)<br>- SREG: این رجیستر مشخص کننده وضعیت میگروکنترگر اسلی (که ۱۳۴) زیر<br>این رجیستر مشخص کننده وضعیت میگروکنترگر اسلی (که ۱۳۴) (Articlepix از پوشه Sreg Detail COM)<br>WWW.Kandoocn.com بيت 7: (TOIE 1) : فعال كننده مد وقفه تايمر 1 مي باشد . (فايل TIMSK از پوشه Articlepix( : TCCRIA - براي تعيين مد كاري تايمر 1 بايد اين رجيستر با توجه به جـداول زيـر Set گردد: ك<sub>دند:</sub><br>(فايل TCCRIA از پوشه TCCRIA از پوشه Articlepix) (فايل Table PWMMode از پوشه Articlepix( (فايل Mode Conpare از پوشه Articlepix( : TCCRIB - براي تعيين سرعت ساعت ميكرو با توجـه بـه مـدل جـدول زيـر و شـكل و نحوه Set كـردن CS10 و CS11 و 15\CS از ايـن رجيا شود. شكل زير نشان دهنده نحوه set، مقياس ساعت است: (فايل CSTable از پوشه Articlepix( : SREG - اين رجيستر مشخص كننده وضعيت ميكروكنترلر است كه در شكل زير مي بينيم.

جهت خرید فایل به سایت www.kandoocn.com مراجعه نمایید یا با شماره های ۹۳۶۶۰۲۷۴۱۷ 3 و ۹۳۰۳۵۲۲۸۸۶ 5 تماس حاصل نمایید

**CON .CON .CON .CON .CON .CON .CON .**<br>این AVR دارای 16 SP بیتی ساخته شده از دو رجیستر 8 بیتی لر**لند** WWW. SIGAM استفاده قرار می گیرد. SRAM اشساره مرد استفاده قرار می گیرد. SRAM استاره مرد استفاده قرار می گیرد.<br>کند که این فضا باید قبل از فراخوانیم Subroutine و فعال شدن اینتراپتا<br>تعریف شود. هایل SP از پوشه Articlepix)<br>• نرم افزار مربوط به پروژه<br>در این می بینیم که برای این پـروژه از چـه الگـوریتم و فلوچارتهـایی اسـتفا<br>کرده ایم. ابتدا به Main برنامه می پردازیم. در ایـن قسـمت در اللارسی set البقا المسلم المسلم المسلم المسلم المسلم المسلم المسلم المسلم المسلم المسلم المسلم المسلم المسلم المسلم المسلم<br>كليد فشرده شده يا ته «كالمسلم المسلم المسلم المسلم المسلم المسلم المسلم المسلم المسلم المسلم المسلم المسلم الم (Stack Pointer): SP - اين AVR داراي 5P 16 بيتي ساخته شده از دو رجيستر 8 بيتي در فضاي O/I مي باشد كه زمانيكه AVR داراي SRAM kbyte 64 خـارجي باشـد تمام 16 بيت آن مورد استفاده قرار مي گيرد. SP بـه SRAM اشـاره مـي كند كه اين فضا بايد قبل از فراخواني Subroutine و فعال شـدن اينتراپتهـا<br>تـمسفسفيد. تعريف شود. SP درابتدا برنامه بايد با آدرس \$0060 مقداردهي شود. (فايل SP از پوشه Articlepix( • نرم افزار مربوط به پروژه: در اين مي بينيم كه براي اين پـروژه از چـه الگـوريتم و فلوچارتهـايي اسـتفاده كرده ايم. ابتدا به Main برنامه مي پردازيم. در ايـن قسـمت در آدذرس reset مقادير اوليه شامل مد PWM و آدرس SP و وقفة تايمر 1 را فعال مـي كنـيم و طبق فلوچارت Main ابتدا صفحه كليد را مي خوانيم و با توجه به اينكه صـفحه كليد فشرده شده يا نه  $\rm X_{sw}$  محاسبه و از جدول انتخاب مي شود. (فايل MainAlg از پوشه Articlepix(

www.kandoocn.com

جهت خرید فایل به سایت www.kandoocn.com مراجعه نمایید یا با شماره های ۹۳۶۶۰۲۷۴۱۷ 3 و ۹۳۰۳۵۲۲۸۸۶ 5 تماس حاصل نمایید

ا COM.<br>بعد از Main برنامه به وقفه تایمر ۱ می پردازیم بار این قسمت که بهترین زه<br>مقداردهی است با توجه به مقدار X<sub>SW</sub> مقـادیر نمونــه هـای سـطر و سليور SubAlgl بهشته می شود و در Articlepix)<br>در نهایت برنامه را می بینیم SubAlgl<br>در نهایت برنامه را می بینیم Code 2 بهشته Code 2 از پوشه Code 2 از پوشه Code 2 از پوشه Code 2 از پوشه Code 2 از مسام الحراحی سخت افزار باید به این توجه شود کـه ابتـدا مـوج PWM را بـه :<br>مبدل D/A بدهیم و آنګاه ولتاژ آنالوگ بدست آمده با اسـتفاده از فیلترینـگ<br>موج سینوسی تبدیل کرد و در نهایت آنرا توسط یکم تقویت کننده و به خور.<br>یا بلندگو WWW. از پوشه A4 چاپ شود)<br>(فایل Schematic در یک هفته A4 چاپ شود)<br>۱- فایل DTMGGen.pdf کاملاً چاپ شود و ضمیمه گردید.<br>۲- فایل Datashet.pdf کاملاً جاب وشود و ضمیمه گردید. www.kandoocn.com بعد از Main برنامه به وقفه تايمر 1 مي پردازيم در اين قسمت كه بهترين زمان مقداردهي است با توجه به مقـدار  $\rm X_{SW}$  مقـادير نمونـه هـاي سـطز و سـتون و نهايتاً نمونه هايي محاسبه مي شود و در OCRIA قرار مي گيرد. (فايل SubAlgl از پوشه Articlepix( در نهايت برنامه را مي بينيم: (فايل 1 Code و 2 Code از پوشه Articlepix( \* سخت افزار مربوط به برنامه: در طراحي سخت افزار بايد به اين توجه شود كـه ابتـدا مـوج PWM را بـه يـم مبدل A/D بدهيم و آنگاه ولتاژ آنالوگ بدست آمده با اسـتفاده از فيلترينـگ بـه موج سينوسي تبديل كرد و در نهايت آنرا توسط يك تقويت كننده و به خورجي يا بلندگو بدهيم. (فايل PWMchart از پوشه Articlepix( (فايل Output از پوشه Articlepix( (فايل Schematic در يك صفحه 4A چاپ شود) 1- فايل pdf.DTMGGen كاملاً چاپ شود و ضميمه گردد. 2- فايل pdf.Datashet كاملاً چاپ وشود و ضميمه گردد.

منابع و مآخذ:

WWW.Kandoocn.com www.atmel.com اينترنتي سايت -

– سايت اينترنتي <u>www.Motorola.com</u>

www.Panasonic.com اينترنتي سايت -

WWW.Panasonic.com WWW.Panasonic.com WWW.Panasonic.com - كتاب ميكروكنترلر 8051 نوشته: مزيدي

www.kandoocn.com

www.kandoocn.com

The Licentiate's degree Project COM The Licentiate's degree Project DTMF Generator By AVR

Guide Master:

Enginor seyed Hassan Mirhoseini

Enginor seyed Hassan Mirhoseini<br>Presentation Ny.<br>Presentation Ny.<br>Afra Hosseini Shohraii Presentation Ny: Nima Samea Isfahani Afra Hosseini Shohraii

Winter 82

Project Code: B-578<br>WWW.Kandoocn.com

www.kandoocn.com

www.kandoocn.com

جهت خريد فايل به سايت www.kandoocn.com مراجعه نماييد يا با شماره هاي ٩٣٦٦٠٢٧٤١٠ • و ٩٣٠٢٥٢٢٨٨٦ • تماس حاصل نماييد www.kandoocn.com

Features:

- Generation of sine wave using P.W.M
- Combine Different sine waves to DTMF Generator
- AT & 515 Module Design
- Use of Look up table

Introduction:

www.kandoocn.com formation. There are two frequencies added together to<br>nerate a DTMF signal, alow frequency (fly) and a high<br>equency (f<sub>a</sub>). In document (va) discribe that how the different<br>equancies are mixed to from DTMI tones. This application note describes how Duakation Multiple frequencies (DTMF) signalling can be implemented by AVR micrifon for ller with PWM and SPAn Applications such as phones are using DTMF singnals for translitting fialing information. There are two frequencies added together to generate a DTMF signal, alow frequency (fly) and a high frequency  $(f_a)$ . In document (va) discribe that how the different frequancies are mixed to from DTMI tones.

www.kandoocn.com

www.kandoocn.com